## **УТВЕРЖДАЮ**

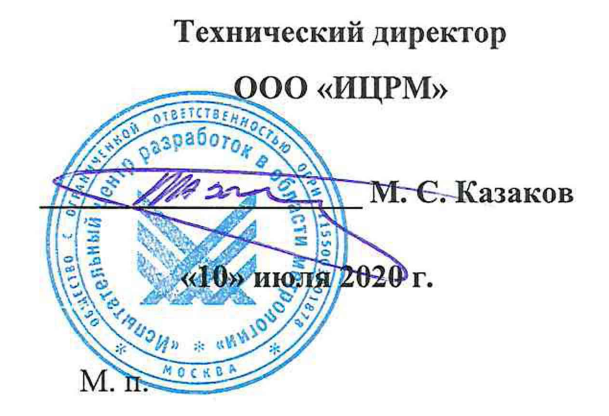

# **Государственная система обеспечения единства измерений**

# **Блоки контроля загрузки СКЗ-02**

## **М етодика поверки**

# **ИЦРМ-МП-136-20**

**г. Москва 2020 г.**

# Содержание

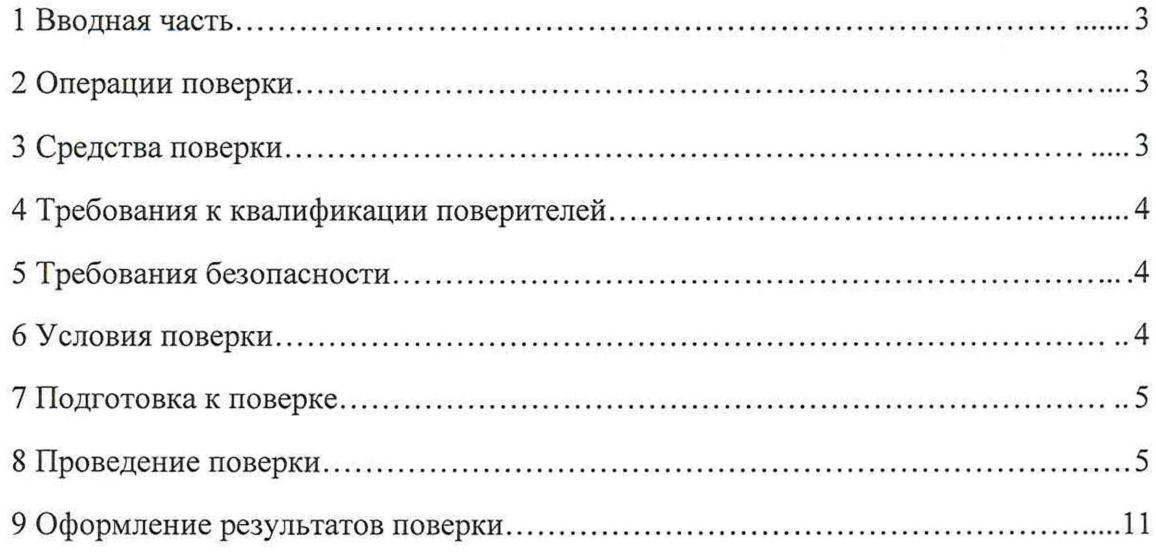

 $\sim 100$ 

#### 1 ВВОДНАЯ ЧАСТЬ

1.1 Настоящая методика поверки распространяется на блоки контроля загрузки СКЗ-02 (далее – блоки СКЗ-02), изготавливаемые Акционерным обществом «ВИСТ Групп» (АО «ВИСТ Групп»), и устанавливает методику их первичной и периодической поверок.

1.2 На первичную поверку следует предъявлять блок СКЗ-02 до ввода в эксплуатацию и после ремонта.

1.3 На периодическую поверку следует предъявлять блок СКЗ-02 в процессе эксплуатации и/или хранения.

1.4 Допускается проведение поверки отдельных измерительных каналов в соответствии с заявлением владельца СИ, с обязательным указанием в свидетельстве о поверке информации об объеме проведенной поверки.

1.5 Интервал между поверками в процессе эксплуатации и хранения устанавливается потребителем с учетом условий и интенсивности эксплуатации, но не реже одного раза в 2 года.

1.6 Основные метрологические характеристики блоков СКЗ-02 приведены в таблине 1.

Таблица 1 - Метрологические характеристики

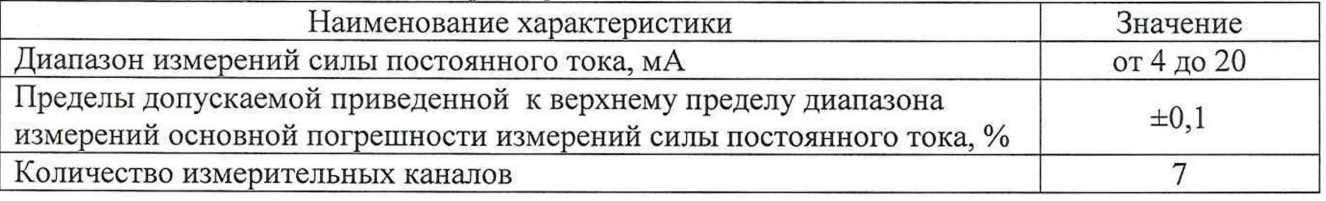

#### 2 ОПЕРАЦИИ ПОВЕРКИ

2.1 При проведении поверки выполняют операции, указанные в таблице 2.

Таблица 2 - Операции поверки

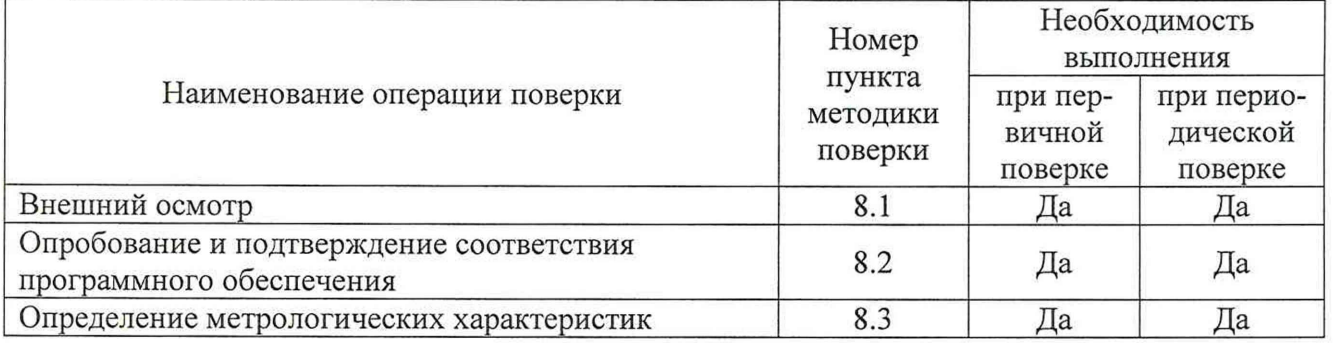

2.2 Последовательность проведения операций поверки обязательна.

2.3 При получении отрицательного результата в процессе выполнения любой из операций поверки блок СКЗ-02 бракуют и его поверку прекращают.

### 3 СРЕДСТВА ПОВЕРКИ

3.1 При проведении поверки рекомендуется применять средства поверки, приведённые в таблице 3.

3.2 Применяемые средства поверки должны быть исправны, средства измерений поверены и иметь действующие документы о поверке.

3.3 Допускается применение аналогичных средств поверки, обеспечивающих определение метрологических характеристик поверяемых средств измерений с требуемой точностью, установленной в ГОСТ 8.022-91.

Таблица 3 - Средства поверки

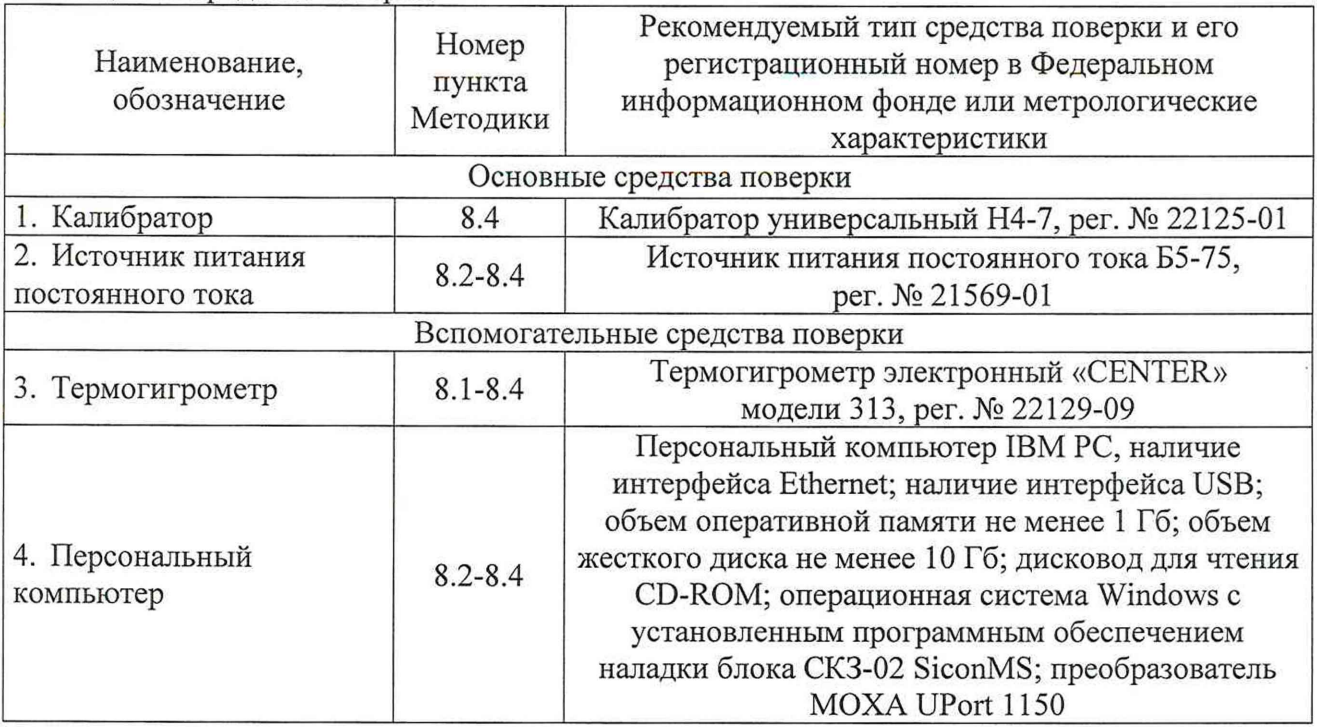

#### 4 ТРЕБОВАНИЯ К КВАЛИФИКАЦИИ ПОВЕРИТЕЛЕЙ

4.1 К проведению поверки допускаются лица, изучившие настоящую методику, эксплуатационную документацию на блоки СКЗ-02 и средства поверки, прошедшие проверку знаний правил техники безопасности и эксплуатации электроустановок с напряжением до 1000 В и имеющие группу по электробезопасности не ниже III.

4.2 К проведению поверки допускаются лица, являющиеся специалистами органа метрологической службы, юридического лица или индивидуального предпринимателя, аккредитованного на право поверки, непосредственно осуществляющие поверку средств измерений.

#### 5 ТРЕБОВАНИЯ БЕЗОПАСНОСТИ

5.1 При проведении поверки должны быть соблюдены требования безопасности, установленные ГОСТ 12.3.019-80, «Правилами техники безопасности, при эксплуатации электроустановок потребителей», «Межотраслевыми правилами по охране труда (правилами безопасности) при эксплуатации электроустановок». Также должны быть соблюдены требования безопасности, изложенные в эксплуатационных документах на блоки СКЗ-02 и применяемые средства поверки.

5.2 Средства поверки, которые подлежат заземлению, должны быть надежно заземлены. Подсоединение зажимов защитного заземления к контуру заземления должно производиться ранее других соединений, а отсоединение - после всех отсоединений.

## 6 УСЛОВИЯ ПОВЕРКИ

6.1 При проведении поверки должны соблюдаться следующие условия:

- температура окружающего воздуха плюс (20±5) °С;

- относительная влажность воздуха от 50 до 80 %.

6.2 Для контроля температуры окружающей среды и относительной влажности воздуха использовать термогигрометр электронный «CENTER» модели 313.

#### 7 ПОДГОТОВКА К ПОВЕРКЕ

7.1 Перед проведением поверки необходимо выполнить следующие подготовительные работы:

- провести технические и организационные мероприятия по обеспечению безопасности проводимых работ в соответствии с действующими положениями ГОСТ 12.2.007.0-75;

- выдержать блок СКЗ-02 в условиях окружающей среды, указанных в п. 6.1, не менее 2 ч, если он находился в климатических условиях, отличающихся от указанных в п. 6.1;

- подготовить к работе средства измерений, используемые при поверке, в соответствии с руководствами по их эксплуатации;

- для исполнений СКЗ-02.02 и СКЗ-02.03 установить программное обеспечение наладки блока СКЗ-02 SiconMS.

#### 8 ПРОВЕДЕНИЕ ПОВЕРКИ

8.1 Внешний осмотр

При проведении внешнего осмотра блока СКЗ-02 проверить:

- отсутствие механических повреждений (царапин, вмятин), влияющих на работоспособность блока СКЗ-02;

- чистоту гнезд, разъемов и клемм;

- исправность соединительных проводов и кабелей;

- целостность лакокрасочных покрытий;

- отсутствие внутри блока СКЗ-02 незакрепленных предметов;

- наличие и четкость маркировки в соответствии с руководством по эксплуатации на блок СКЗ-02.

Результат внешнего осмотра считать положительным, если соблюдены вышеупомянутые требования.

8.2 Опробование и подтверждение соответствия программного обеспечения

Схема подключения средств поверки к блоку СКЗ-02 при опробовании и подтверждении соответствия программного обеспечения показана на рисунке 1.

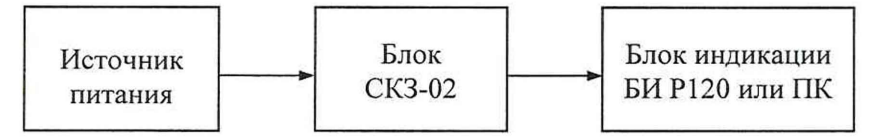

Источник питания - Источник питания постоянного тока Б5-75; ПК - Персональный компьютер.

Рисунок 1 - Схема подключения средств поверки к блоку СКЗ-02 при опробовании и подтверждении соответствия программного обеспечения

Опробование и подтверждение соответствия программного обеспечения выполнять в следующей последовательности:

- для исполнений СКЗ-02.01.Y:

1) разъем «ХРЗ» блока СКЗ-02 с помощью интерфейсного кабеля соединить с 9-ти штырьковым разъемом «ХР8» блока БИ Р120;

2) выходные клеммы «+» и «-» источника питания постоянного тока Б5-75 (далее источник питания) соединить с помощью кабеля питания с разъемом «ХР7» блока СКЗ-02. Регулятор выходного тока источника питания установить в максимальное положение, регулятором выходного напряжения по индикатору выходного напряжения установить значение напряжения 24 В;

3) успешность установки связи с блоком БИ Р120 подтверждается кратковременным включением светодиодной подсветки клавиш и отображением экранной формы текущего времени и даты на блоке БИР120. Переход в эту форму из других экранных форм производится нажатием клавиш стрелок *<* «влево» или ► «вправо» до ее появления;

4) на блоке индикации БИ Р120 с помощью кнопок стрелок *Ч* «влево» и ► «вправо» войти в экранную форму «Смена, объем топлива, скорость, пробег, число рейсов, загрузка, общий пробег» (рисунок 2);

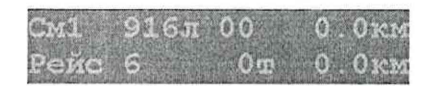

Рисунок 2 - Экранная форма «Смена, объем топлива, скорость, пробег, число рейсов, загрузка, общий пробег»

5) с помощью кнопки стрелки А «вверх» или ▼ «вниз» через другие формы войти в экранную форму текущая версия ПО (рисунок 3) и считать номер версии установленного в блок СКЗ-02 программного обеспечения;

> (с) 2019 "ВИСТ ГРУПП"  $74617.008 - 0.4295.3$

Рисунок 3 - Текущая версия ПО

Примечание - На экранной форме отображаются последние четыре цифры версии установленного в блок СКЗ-02 программного обеспечения.

- для исполнений СКЗ-02.02 и СКЗ-02.03:

1) разъем «ХРЗ» блока СКЗ-02 соединить с COM-портом персонального компьютера (далее - ПК) с помощью стандартного нуль-модемного интерфейсного кабеля. При подключении к интерфейсу USB на ПК для создания виртуального COM-порта использовать преобразователь МОХА UPort 1150 или аналогичный;

2) выходные клеммы «+» и «-» источника питания соединить с помощью кабеля питания с разъемом «ХР7» блока СКЗ-02. Регулятор выходного тока источника питания установить в максимальное положение, регулятором выходного напряжения по индикатору выходного напряжения установить значение напряжения 24 В;

3) на ПК запустить программное обеспечение наладки блока СКЗ-02 SiconMS с помощью ярлыка в меню «Пуск» или непосредственно файлом siconms.exe, откроется главное окно интерфейса (рисунок 4);

4) в верхней части главного окна программы выбрать необходимый СОМ-порт, установить значение скорости 9600 и нажать кнопку «Подключиться»;

5) успешность установки связи с ПК подтверждается открытием списка в окне «Навигатор проекта» (рисунок 5);

6) в открывшемся списке окна «Навигатор проекта» выбрать окно «Параметры» и двойным щелчком мыши открыть его дерево списка (рисунок 6);

7) выбрать окно «Общие настройки» и открыть его двойным щелчком мыши (рисунок 6);

8) в поле «Версия ПО СКЗ» меню «Общие сведения» считать номер версии установленного в блок СКЗ-02 программного обеспечения (рисунок 6).

Примечание - В поле «Версия ПО СКЗ» отображаются последние четыре цифры версии установленного в блок СКЗ-02 программного обеспечения.

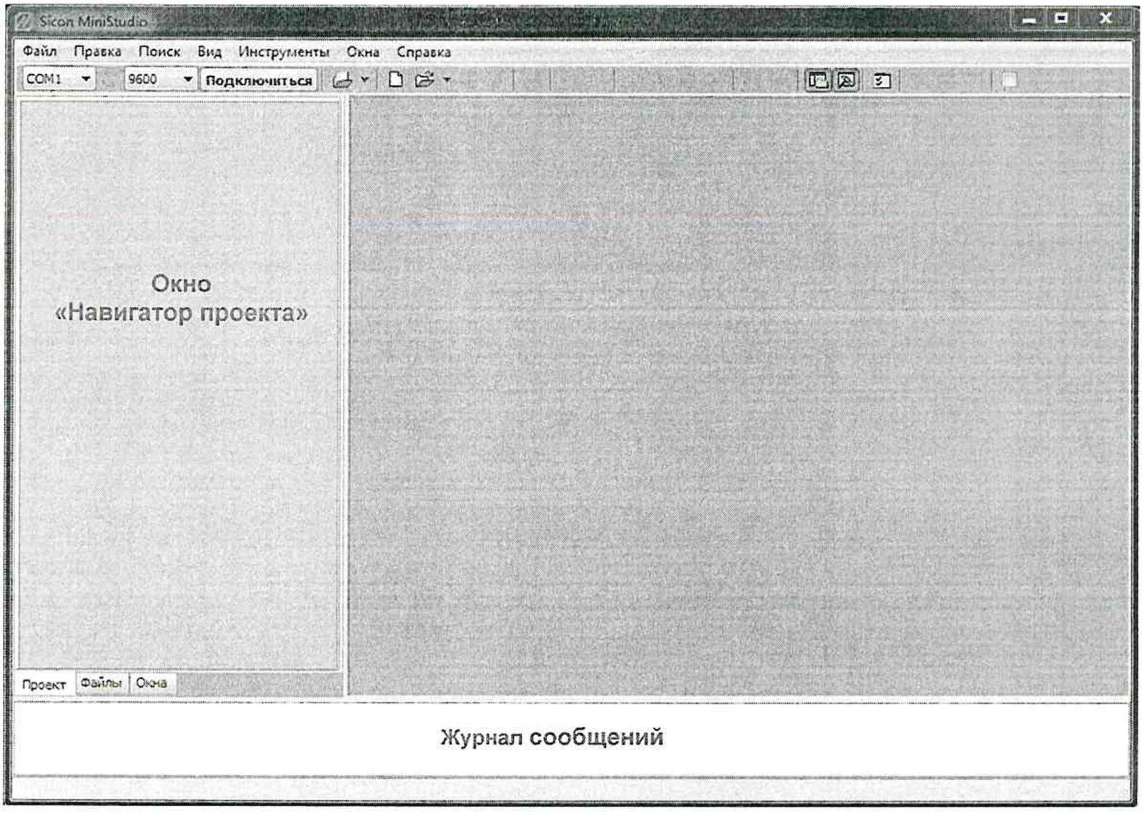

Рисунок 4 - Главное окно программы наладки блока СКЗ-02 SiconMS

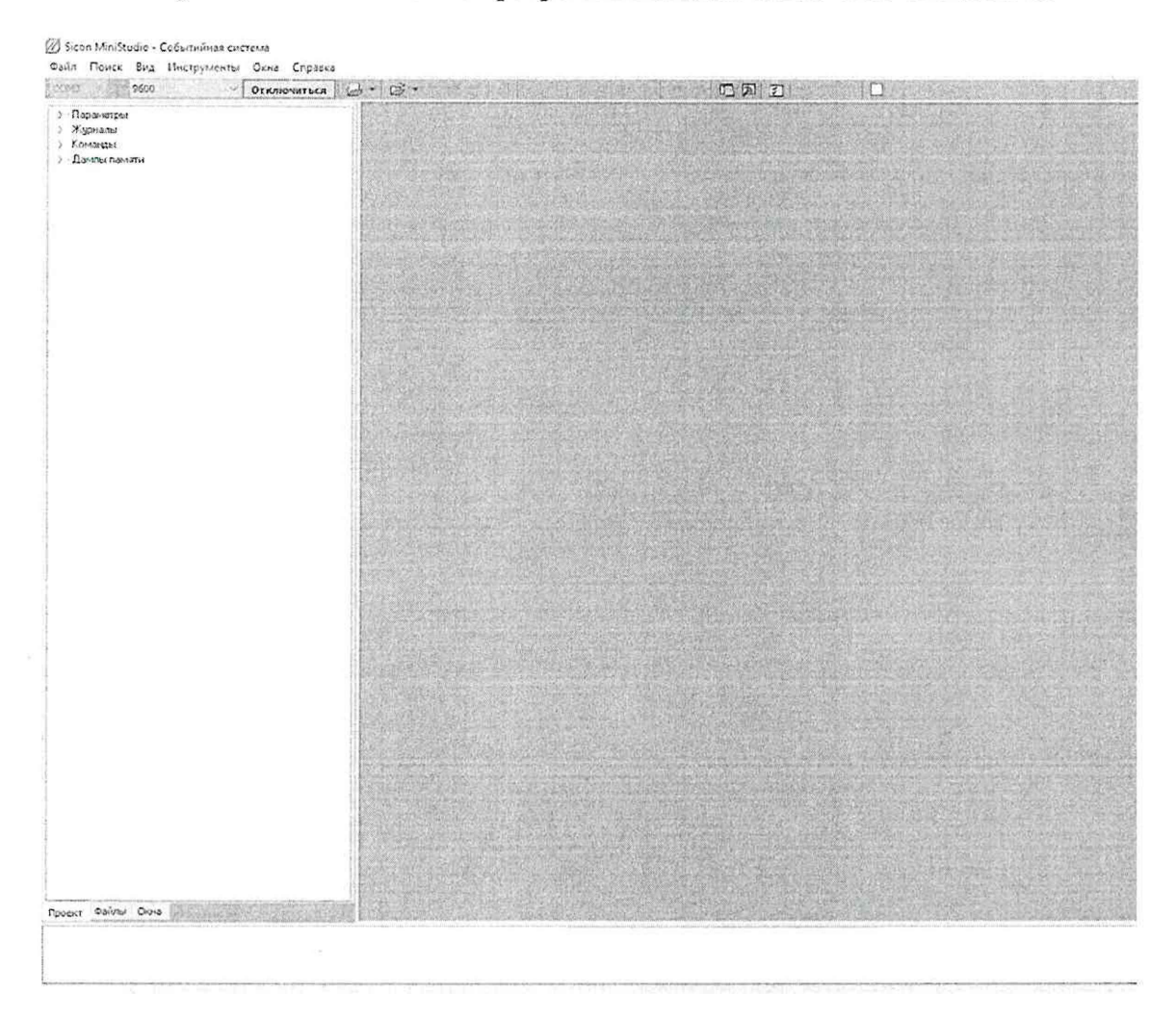

Рисунок 5 - Главное окно программы наладки блока CK3-02 SiconMS

| • Параметры                                                       | // = Общие настройки=                |                                                                               |  |
|-------------------------------------------------------------------|--------------------------------------|-------------------------------------------------------------------------------|--|
| Общие настройки<br>Bec                                            | ید                                   |                                                                               |  |
| Датчик чроеня топлива                                             |                                      |                                                                               |  |
| Датчик уровня топлива, детально<br>Инклинометр<br>Фонари загрузки | Общие сведения                       |                                                                               |  |
|                                                                   | 4351                                 | Версия ПО СКЗ                                                                 |  |
|                                                                   | 75137 (34/0)                         | - Модель самосвала                                                            |  |
| Пороговые значения                                                |                                      | Модификация нодели саносвала                                                  |  |
| Передача данных                                                   | Борт а/с                             |                                                                               |  |
| Дисплей Р120                                                      | 587                                  | Бортовой номер а/с                                                            |  |
| Моточасы и Включение/Выключени                                    | $\mathbf{o}$                         | Honeo CK3                                                                     |  |
| Шина CAN                                                          | $\Omega$                             | Homep PHS                                                                     |  |
| Переопределение входов                                            | $\mathbf{0}$                         | Уникальный нонер транспортного средства                                       |  |
| Давление в шинах                                                  | <b>GPS</b>                           |                                                                               |  |
| Давление в шинах (аварийные порс<br>Контроль дискретных входов    | 0.000000                             | Коэффициент преобразования координат, долгота (C11)                           |  |
|                                                                   | 0.000000                             | Коэффициент преобразования координат, долгота (С12)                           |  |
| Отладка Work (инфо)                                               | 0.000000                             | Коэффициент преобразования координат, широта (С21)                            |  |
| Сигналы (инфо)                                                    | 0.000000                             | Коэффициент преобразования координат, широта (С22)                            |  |
| Контроль качества<br>Отчеты по контролю качества                  | 6392828.000000                       | Коэффициент XY                                                                |  |
| Cummins (инфо)<br>Журналы                                         | Время                                |                                                                               |  |
|                                                                   | UTC+03:00 Mocksa, Min- Vacosoli nonc |                                                                               |  |
| Команды                                                           | <b>Burnee</b>                        | Зимнее/Летнее время                                                           |  |
| Дампы памяти                                                      | $\Box$ Bbhin                         | Автоопределение зиннего/летнего времени                                       |  |
|                                                                   | Пвыкл                                | Синхронизация времени с GPS                                                   |  |
|                                                                   | 180                                  | Интервал синхронизации времени с GPS (кинуты)                                 |  |
|                                                                   | Режим работы СКЗ                     |                                                                               |  |
|                                                                   | Прабочий                             | Режим работы                                                                  |  |
|                                                                   |                                      | Интервал отправки отладочной информации, сек (0-оключено)                     |  |
|                                                                   | $\alpha$                             | Плановое техническое обслуживание (нинуты, 0 - откл.)                         |  |
| ۰,                                                                | 300                                  | Интервал времени, при котором не фиксируется вкл/выкл СКЗ в журнале (секунды) |  |
| Проект Файлы Окна                                                 |                                      |                                                                               |  |

Рисунок 6 - Окно «Общие настройки»

Результат опробования и подтверждения соответствия программного обеспечения считать положительными

- для исполнений СКЗ-02.01. Ү: если успешно установлена связь при подключении блока СКЗ-02 к блоку БИ Р120 и если номер версии встроенного программного обеспечения соответствует данным, указанным в описании типа;

- для исполнений СКЗ-02.02 и СКЗ-02.03: если успешно установлена связь при подключении блока СКЗ-02 к ПК и если номер версии встроенного программного обеспечения соответствует данным, указанным в описании типа.

8.3 Определение метрологических характеристик

8.4.1 Определение приведенной к верхнему пределу диапазона измерений основной погрешности измерений силы постоянного тока проводить методом прямых измерений с помощью калибратора универсального Н4-7 (далее - калибратор) в следующей последовательности:

- для исполнений СКЗ-02.01. Ү:

1) подключить средства поверки к блоку СКЗ-02 в соответствии с рисунком 7;

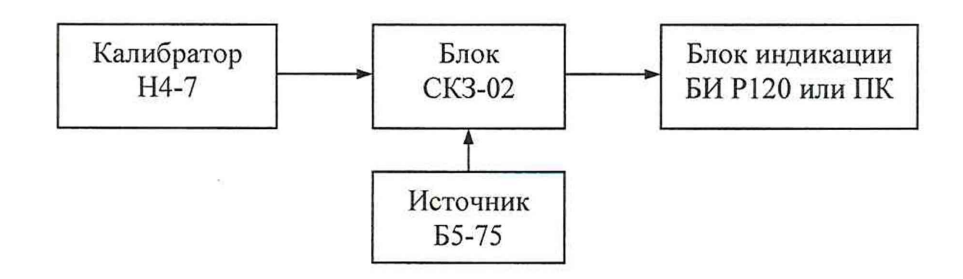

Источник питания - Источник питания постоянного тока Б5-75; Калибратор Н4-7 - Калибратор универсальный Н4-7; ПК - Персональный компьютер.

Рисунок 7 - Схема подключения средств поверки к блоку СКЗ-02 при определении метрологических характеристик

2) разъем «ХРЗ» блока СКЗ-02 с помощью интерфейсного кабеля соединить с 9-ти штырьковым разъемом «ХР8» блока БИ Р120;

3) выходные клеммы «Hi» и «Lo» калибратора соединить с разъемом «XP2» блока СКЗ-02 (канал 1: контакты XANIN1 и COMANl\_2 соответственно);

4) выходные клеммы «+» и «-» источника питания соединить с помощью кабеля питания с разъемом «ХР7» блока СКЗ-02;

5) регулятор выходного тока источника питания установить в максимальное положение, регулятором выходного напряжения по индикатору выходного напряжения установить значение напряжения 24 В;

6) на блоке БИ Р120 кратковременно должна включиться светодиодная подсветка клавиш и отобразиться экранная форма текущего времени и даты. Переход в эту форму из других экранных форм производится нажатием клавиш стрелок < «влево» или ► «вправо» до ее появления;

7) перевести калибратор в режим воспроизведения силы постоянного тока;

8) нажать кнопку «Output Off» калибратора для выдачи выходного сигнала;

9) последовательно провести измерения воспроизводимых калибратором значений силы постоянного тока 4; 8; 12; 16 и 20 мА на аналоговом входе 1, для этого: с помощью блока БИ Р120 для входа 1 из экранной формы текущего времени и даты последовательно нажать клавиши стрелки: ► «вправо», ► «вправо», ▲ «вверх», ▲ «вверх», войти в экранную форму измерений силы постоянного тока на входах AI1 - AI4 (рисунок 8) и считать значение силы постоянного тока на входе AI1, в мкА;

A I1: 4000 A I2:20000  $0$   $AT4$ :

Рисунок 8 - Экранная форма измерений силы постоянного тока на входах AI1 - AI4

10) по завершении измерений обнулить выход калибратора нажатием кнопки «Output Off»;

11) аналогично повторить измерения для каждого из оставшихся 6 входов в следующей последовательности:

вход 2 (контакты XANIN2 и COMANl\_2); вход 3 (контакты XANIN3 и COMAN3\_4); вход 4 (контакты XANIN4 и COMAN3\_4); вход 5 (контакты XANIN5 и COMAN5\_6); вход 6 (контакты XANIN6 и COMAN5 6); вход 7 (контакты XANIN7 и COMAN78).

Примечание - Для измерений на входах AI5 - AI7 перейти в экранную форму (рисунок 9) из предыдущей формы путем нажатия на блоке БИ Р120 клавиши стрелки ▼ «вниз». Вход AI8 не используется.

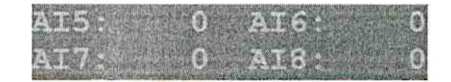

Рисунок 9 - Экранная форма измерений силы постоянного тока на входах AI5 - AI7

12) по завершении измерений обнулить выход калибратора нажатием кнопки «Output Off»;

13) рассчитать значения приведенной к верхнему пределу диапазона измерений основной погрешности измерений силы постоянного тока по формуле:

$$
\gamma = \frac{I_{\text{H3M}} - I_{\text{bocnp}}}{I_{\text{H}}} \cdot 100 \tag{1}
$$

где I<sub>изм</sub> - значение силы постоянного тока, считанное с блока БИ Р120 или с ПК, мА;  $I_{\text{bocnp}}$  – задаваемое с калибратора значение силы постоянного тока, мА;

 $I_{\rm A}$  – верхний предел диапазона измерений силы постоянного тока, мА.

- для исполнений СКЗ-02.02 и СКЗ-02.03:

1) подключить средства поверки к блоку СКЗ-02 в соответствии с рисунком 7;

2) разъем «ХРЗ» блока СКЗ-02 соединить с СОМ-портом ПК с помощью стандартного нуль-модемного интерфейсного кабеля. При подключении к интерфейсу USB на ПК для создания виртуального СОМ-порта использовать преобразователь МОХА UPort 1150 или аналогичный;

3) выходные клеммы «Hi» и «Lo» калибратора соединить с разъемом «XP2» блока СКЗ-02 (канал 1: контакты XANIN1 и COMAN1 2 соответственно);

4) выходные клеммы «+» и «-» источника питания соединить с помощью кабеля питания с разъемом «ХР7» блока СКЗ-02;

5) регулятор выходного тока источника питания установить в максимальное положение, регулятором выходного напряжения по индикатору выходного напряжения установить значение напряжения 24 В;

6) перевести калибратор в режим воспроизведения силы постоянного тока;

7) нажать кнопку «Output Off» калибратора для выдачи выходного сигнала;

8) последовательно провести измерения воспроизводимых калибратором значений силы постоянного тока 4; 8; 12; 16 и 20 мА на аналоговом входе 1, для этого:

- на ПК запустить программное обеспечение наладки блока CK3-02 SiconMS с помощью ярлыка в меню «Пуск» или непосредственно файлом siconms.exe, откроется главное окно интерфейса (рисунок 4);

- в верхней части главного окна программы выбрать необходимый СОМ-порт, установить значение скорости 9600 и нажать кнопку «Подключиться»;

- в открывшемся списке окна «Навигатор проекта» выбрать окно «Параметры» и двойным щелчком мыши открыть его дерево списка (рисунок 6);

- выбрать окно «Сигналы (инфо)» и открыть его двойным щелчком мыши (рисунок 10);

- в поле AnalogPar[0] меню «Аналоговые входы» считать значение тока в мкА на входе 1 (рисунок 10);

9) по завершении измерений обнулить выход калибратора нажатием кнопки «Output Off»;

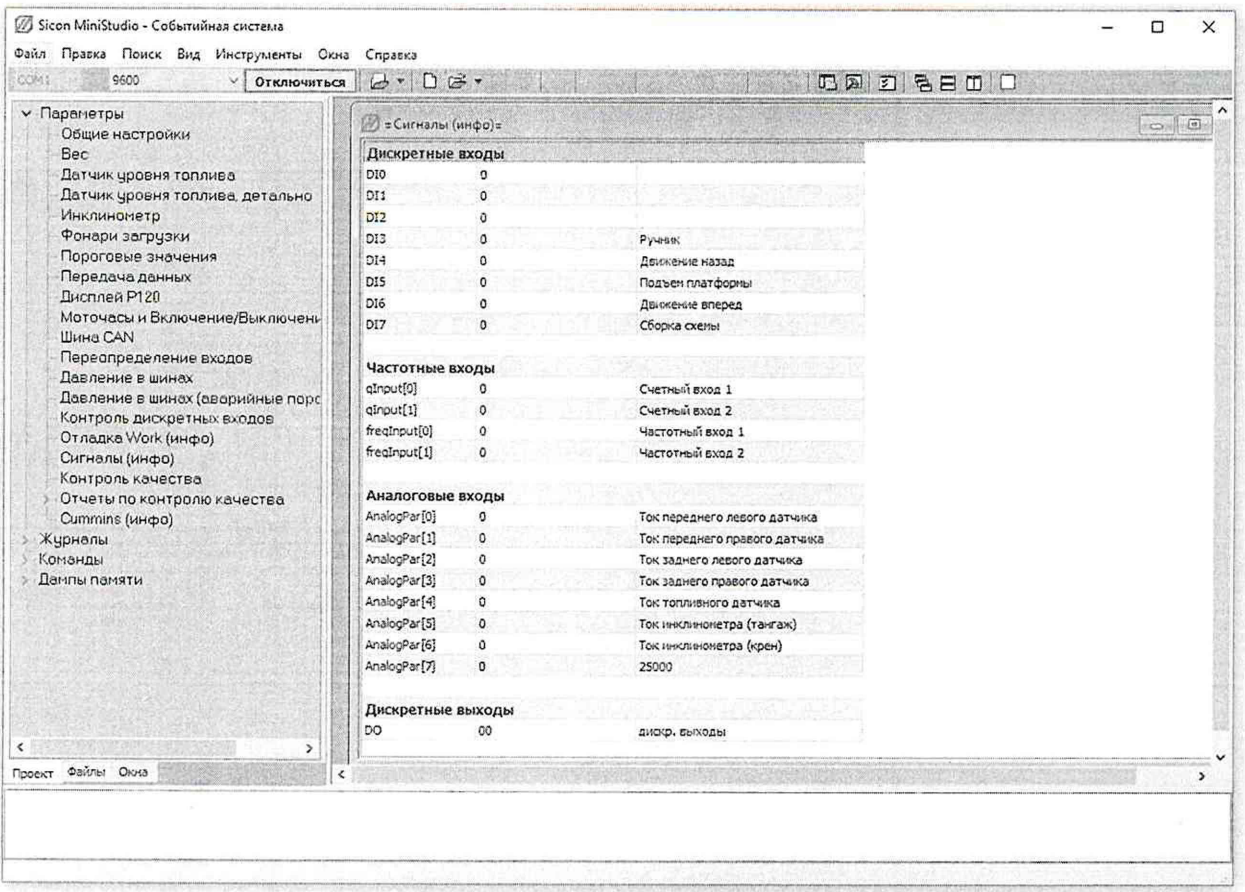

Рисунок 10 - Окно «Сигналы (инфо)»

10) аналогично повторить измерения для каждого из оставшихся 6 входов в следующей последовательности:

вход 2 (контакты XANIN2 и COMAN1 2); вход 3 (контакты XANIN3 и COMAN3 4); вход 4 (контакты XANIN4 и COMAN3 4); вход 5 (контакты XANIN5 и COMAN5 6); вход 6 (контакты XANIN6 и COMAN5 6); вход 7 (контакты XANIN7 и COMAN7 8).

11) рассчитать значения приведенной к верхнему пределу диапазона измерений основной погрешности измерений силы постоянного тока по формуле (1).

Результат проверки считать положительным, если полученные значения приведенной к верхнему пределу диапазона измерений основной погрешности измерений силы постоянного тока по всем измерительным каналам не превышают  $\pm 0.1$  %.

### 9 ОФОРМЛЕНИЕ РЕЗУЛЬТАТОВ ПОВЕРКИ

9.1 Положительные результаты поверки блока СКЗ-02 оформляют свидетельством о поверке по форме, установленной в документе «Порядок проведения поверки средств измерений, требования к знаку поверки и содержанию свидетельства о поверке», утвержденному приказом Минпромторга России от 2 июля 2015 г. № 1815, и нанесением знака поверки.

9.2 Знак поверки наносится на корпус блока СКЗ-02, на свидетельство о поверке и (или) в паспорт.

9.3 При отрицательных результатах поверки блок СКЗ-02 не допускается к применению до выяснения причин неисправностей и их устранения. После устранения обнаруженных неисправностей проводят повторную поверку, результаты повторной поверки - окончательные.

9.4 Отрицательные результаты поверки блока СКЗ-02 оформляют извещением о непригодности по форме, установленной в документе «Порядок проведения поверки средств измерений, требования к знаку поверки и содержанию свидетельства о поверке», утвержденному приказом Минпромторга России от 2 июля 2015 г. № 1815, свидетельство о предыдущей поверке аннулируют, а блок СКЗ-02 не допускают к применению.

Начальник отдела комплексного метрологического обеспечения инновационных проектов ООО «ИЦРМ»

Hanguis

А. В. Гладких